## **MARYLAND INSURANCE ADMINISTRATION PRODUCER LICENSING**

## **HOW TO PRINT LICENSES**

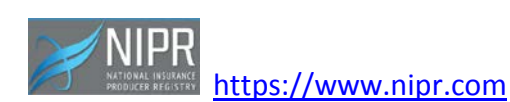

Under *How to:* Click on: Print My License

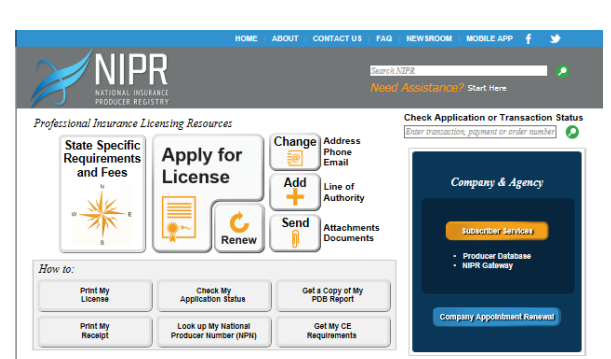

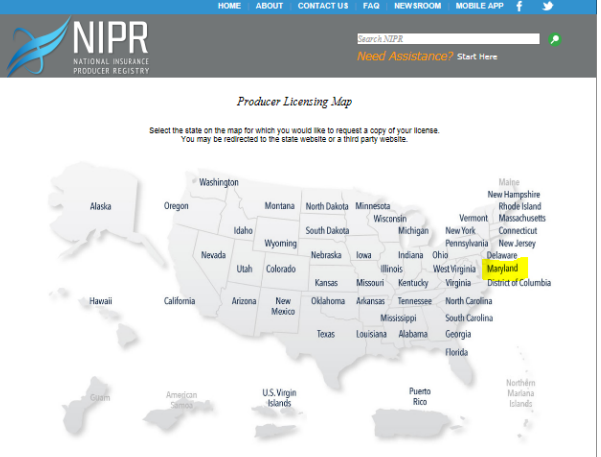

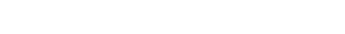

Find and Click on: Maryland

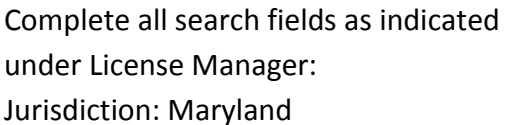

Entity Type: Individual or Business Entity

Enter Name:

Enter NPN or License Number

Enter: last of SSN or complete FEIN

Review License Demographics for accuracy Click on:

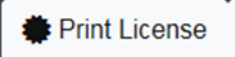

Depending on your search engine, the page may open to your license or a PDF report .

O How flo IT License Manager Artistist **Manan** EFEN TYPE NPN Search Royal License Manager **Entity Type** NPN Licens Search Reset Print License Copdate Email Address **State Based Systems - Maryland** see Demographics

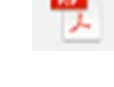

 report.pdf – Open this report to print your license.